# **User Guide for the New sjpc.org Server**

## *Change Log*

Updated November 9, 2008: Use FTP instead of SFTP Updated November 12, 2008: Use mail.sjpc.org for mail server name Updated December 4, 2008: Updated to ans74 at 67.213.209.10 due to server move Updated April 11, 2010: Updated to fixed IP address 206.217.210.46

### *Your Email*

#### • **Userid and password administration**

- To get a free email username and password, contact the postmaster.
- If you have a problem with your email username or password, contact the postmaster.
- The postmaster is Jim Van Nuland. You can send him an email at [postmaster@sjpc.org.](mailto:postmaster@sjpc.org)

#### • **Using sjpc.org email**

- Your email address has an at sign (for example,  $ivn@sipc.org$ )
- Your email username has a plus sign (for example, jvn+sjpc.org). The plus sign and domain are required a) when logging into webmail and b) in a mail client's server settings User Name/Account Name field.
- Your initial email password is your IBM serial number. Please change it at [http://sjpc.org/webmail.](http://sjpc.org/webmail) If you are a dependent of an IBM employee or retiree, use their serial number.
- Web-based email is available at http://sipc.org/webmail. The Squirrelmail, Horde, and RoundCube mail tools can be used interchangeably.
- If you are behind a firewall that blocks port 2095, you will not be able to use [http://sjpc.org/webmail.](http://sjpc.org/webmail) Instead you can use [http://webmail.sjpc.org.](http://webmail.sjpc.org/) This uses port 80, which is universally available but less secure.
- To configure Thunderbird, Microsoft Mail, Outlook Express, Mac Mail.app, etc., log in at [http://sjpc.org/webmail,](http://sjpc.org/webmail) then click on Configure Mail Client. The settings are at the bottom of the page. It suggests using ans74.midphase.com as the SSL mail server. That will work, but mail.sjpc.org is better for the long term.

### *Your Web Site*

- Use FTP to maintain your web site at sjpc.org. Log into the FTP server as [username@sjpc.org.](mailto:username@sjpc.org) The "@sjpc.org" is a required part of the username.
- Your initial FTP password is your IBM serial number. To change it, send an email to [postmaster@sjpc.org.](mailto:postmaster@sjpc.org)
- There is no limit on the space you can use.

### *Your Mailing Lists*

- The postmaster can create a mailing list and assign it to your email address. Just tell him the:
	- Mailing list name you would like to use
	- Mailing list password you would like to use
- Please limit mailing lists to 150 email addresses

### *Your Own Domain*

- Ask the system administrator to host your domain. Send an email to sysadm@sipc.org with the:
	- Domain name
	- For email, web, or both
	- Whether you already have an FTP username at sjpc.org

#### *Frequently Asked Questions:*

- Q1: Are my userids, email, and web files on the new server?
- A1: Yes
- Q2: Do I have a separate email username and FTP username?

A2: Yes, they are maintained independently and the passwords can be different. If you used an email account at sjpc.org, you still have one. If you used an FTP account at sjpc.org, you still have one.

Q3: Can I change my own passwords?

A3: You can change your own email password at [http://sjpc.org/webmail.](http://sjpc.org/webmail) You must still contact the postmaster to change your FTP password.

Q4: The webmail interface is very different. What happened?

A4: The Endymion Mailman webmail interface was quite limited. You now have 3 excellent webmail choices: Squirrelmail, Horde, or RoundCube.

Q5: We didn't have secure email before. Do we now?

A5: Yes, POP3S, IMAPS, and SMTPS. To learn more, log in at [http://sjpc.org/webmail,](http://sjpc.org/webmail) click on Configure Mail Client, and scroll to the bottom of the page.

Q6: I want to receive email only from email addresses I specify. Can I do that now?

A6: Yes. Log in at http://sipc.org/webmail and click on Box Trapper

Q7: How do I block an email address or adjust the settings for SpamAssassin?

A7: Log in at http://sipc.org/webmail and click on Email Filtering.

Q8: I accessed the newsletter using my IBM serial number as username and password. Is it the same now?

A8: Yes

Q9: When I try to access sjpc.org (IP address 206.217.210.46), I get the old address.

A9: IP addresses are cached in many places. If you have a DSL modem, cable, modem, or router, you can turn it off then on to clear the cache. Your internet service provider may be slow updating their domain name servers. Please be patient with them.

- Q10: How is the new environment different from the old?
- A10: Please see the summary of differences below.

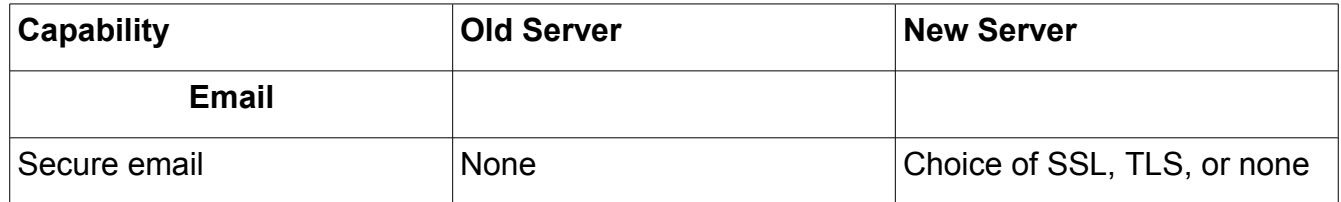

## *Summary of Differences*

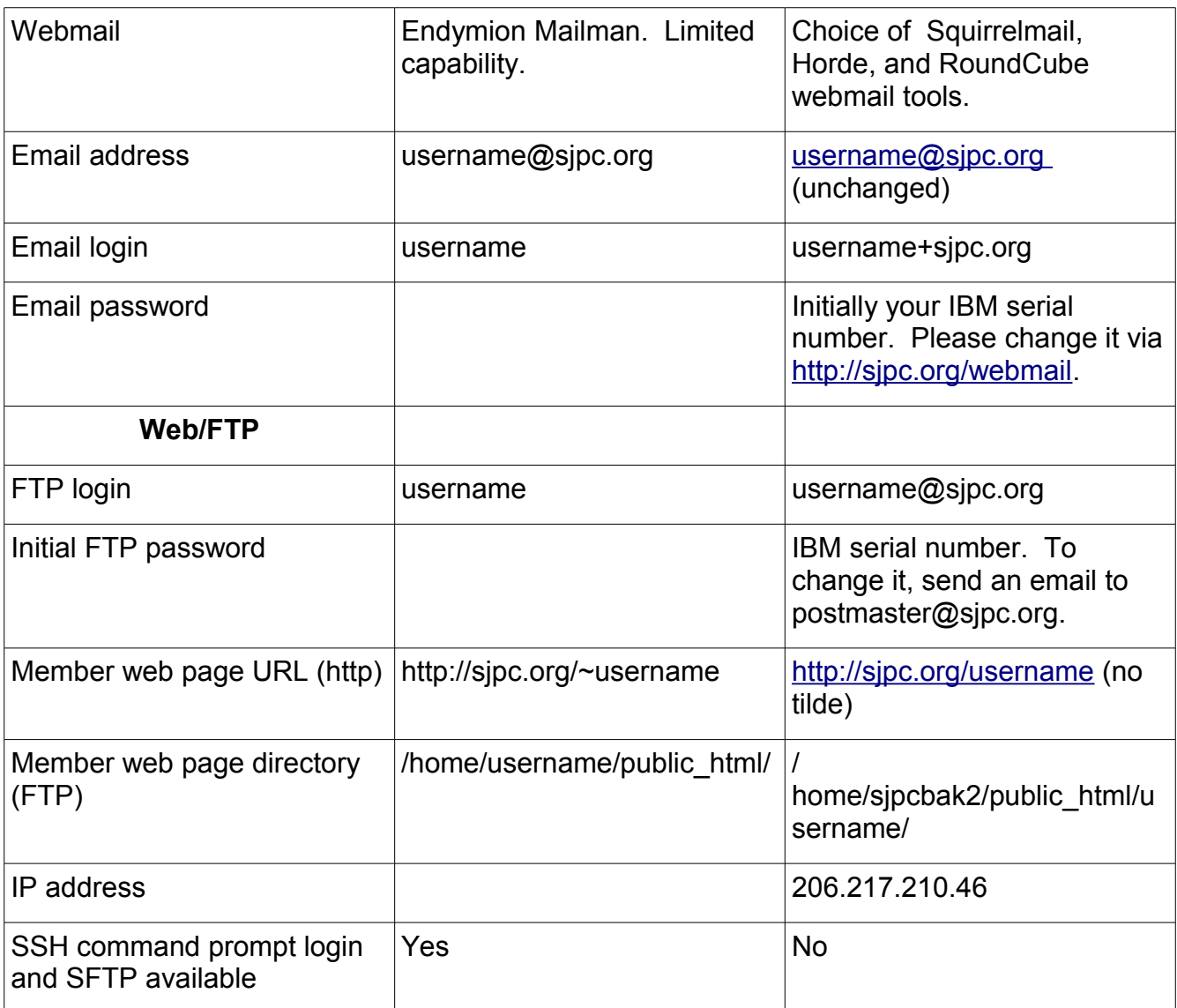